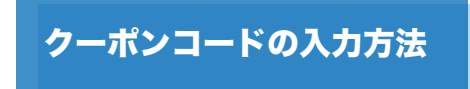

商品をカートに入れると、カートの中身に進みます。 そちらに【クーポンコード】を入力するところがあります。 そちらにご入力ください。

BASE アプリをご使用の場合

▶クーポンコードが「利用しない」となっている場合は、 「ご注文内容の修正」を押すとクーポンコードを入力する ページになります。

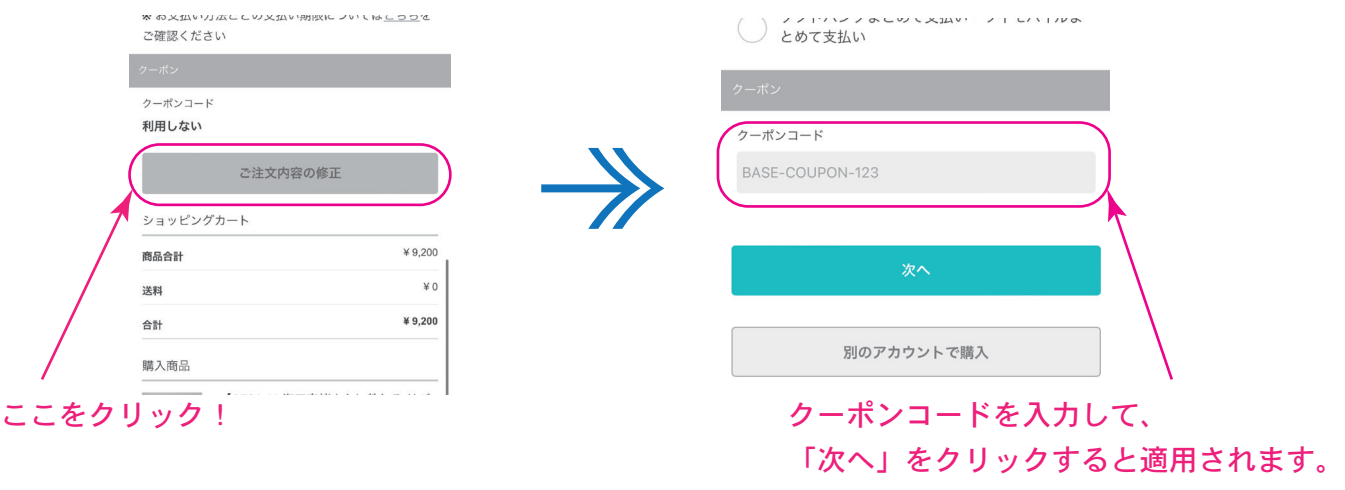

ブラウザをご使用の場合

▶カート内を確認するとクーポンコードを入力できる蘭があります。 そちらに入力後〈適用〉をクリックするとクーポンが適用になります。

## 【ケータイからのブラウザ版】 【PCなどのブラウザ版】

くショップに戻る

## カートに入っている商品

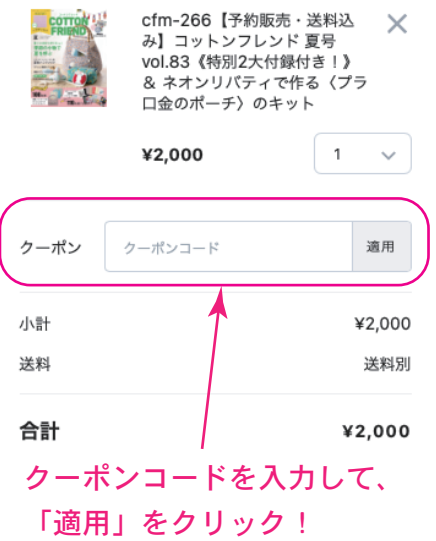

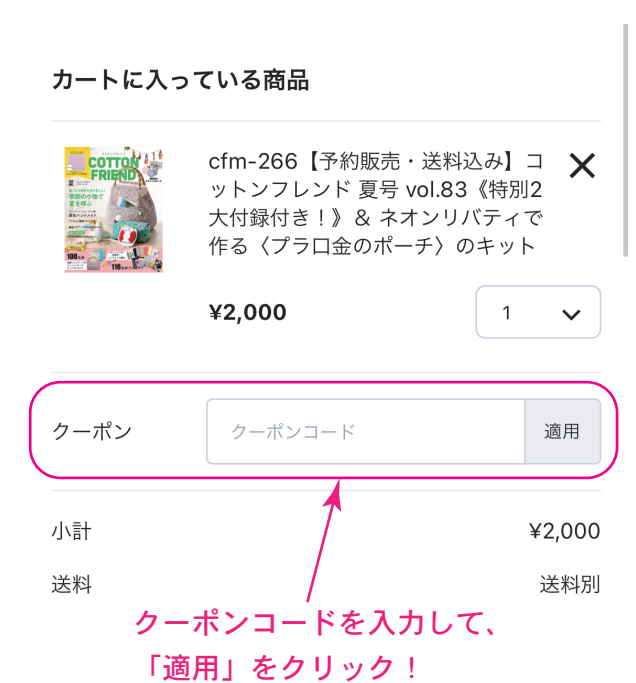